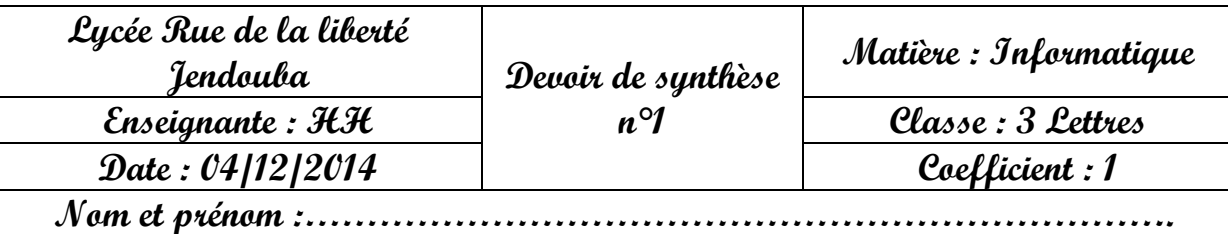

- Ouvrir « Microsoft Word 2003 »
- Saisir ce paragraphe en le complétant par les mots se trouvant dans le cadre ci-dessous : (10 pts=3+7)

## **messagerie - documents – messages- courrier - adresse – réseau-Télécharger - logiciels - lien - images - Download - moteur Google - l'emplacement**

Le réseau Internet

E-mail c'est le service de transfert de ……………..entre les utilisateurs d'un……..............informatique. C'est une …………….Internet qui permet d'envoyer des messages et tous types de……………. (Fichiers, images, son, animations). L'e-mail est appelé aussi …………………électronique ou …………………électronique.

Comme pour les pages web et les ………… il est possible de télécharger des …………. libres. Pour cela, tu pourras suivre les étapes suivantes :

- 1. Lancer une recherche de l'application à télécharger (avec ……………………… de recherche comme …………………………….. ou par une adresse directe comme [www.01net.com\)](http://www.01net.com/),
- 2. Rechercher le ……………………. du téléchargement,
- 3. Rechercher le bouton …………………………. (en anglais ……………………….) et cliquer au dessus,
- 4. Cliquer sur enregistrer,
- 5. Choisir …………………………………………. et le nom et valider.
- 1. Enregistrer le document sous votre nom+prénom dans votre dossier sous c : (1 pts)
- 2. Corriger les erreurs de saisie (1 pts)
- 3. Mise en forme. (3 pts)
	- **Titre :**
	- Couleur : Orange clair
	- Taille : 19
	- Police : Tahoma
	- Style : Gras italique
	- Alignement : Centré

## **Paragraphe :**

- Couleur : Bleu
- Taille : 15
- Police : Georgia
- Alignement : Justifié
- Retrait : De 1ère ligne , Positif, De 2 cm
- Interligne : 1,5
- Espacement entre titre et paragraphes : 24 pts
- Espacement entre paragraphes : 12 pts
- 4. Créer une lettrine pour la première lettre des 4 premiers paragraphes. (1 pts)
- 5. Insérer à la fin du texte une image dans un cadre. (1 pts)
- 6. Insérer le tableau suivant : (3 pts)

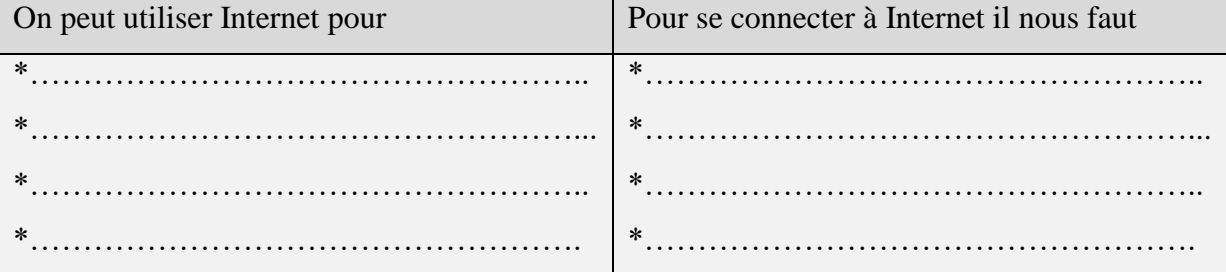